## **Оплата услуг ООО «ВЛАДИНФО», «РайON»**

(ООО «Владимирские локальные сети»)

## **через Сбербанк ОнЛ@йн**

## **1.** Активируйте **БЕСПЛАТНУЮ** услугу **Сбербанк ОнЛ@йн** с помощью банковской карты ОАО «Сбербанк России»:

**1.1.** Получите идентификатор и пароль для входа в систему **Сбербанк ОнЛ@йн** в любом банкомате или терминале ОАО «Сбербанк России»,

**1.2.** Перейдите на сайт **[WWW.SBRF.RU](http://www.sbrf.ru/)** в раздел Сбербанк ОнЛ@йн,

**1.3.** Введите идентификатор пользователя и пароль, полученный в банкомате или терминале Сбербанка, и активируйтесь в системе.

**2.** Для оплаты услуг **ООО «ВЛАДИНФО», «ВЛАДИМИРСКИЕ ДОКАЛЬНЫЕ СЕТИ»** через **Сбербанк ОнЛ@йн,** выберите закладку **ПЛАТЕЖИ И ПЕРЕВОДЫ**, раздел **ВСЕ ПЛАТЕЖИ И ПЕРЕВОДЫ**

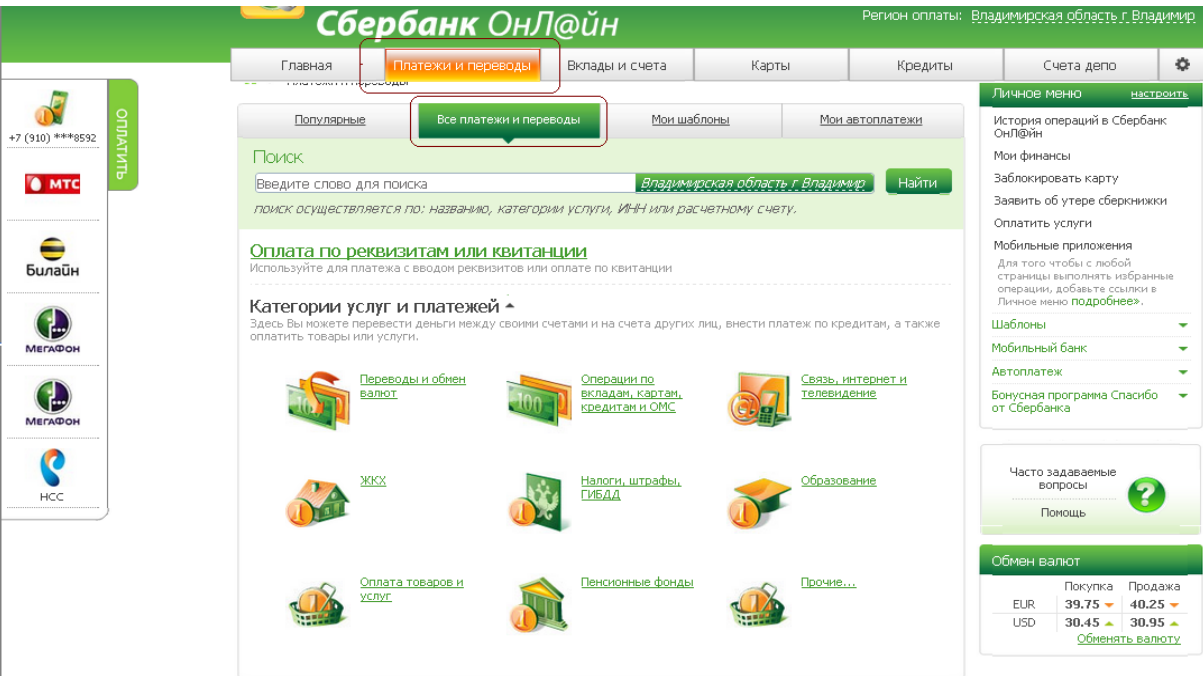

**3.** В строке **ПОИСК** введите реквизит Организации (**Название Организации или ИНН**) и нажмите кнопку . Например, вводим **«ВЛАДИНФО»**.

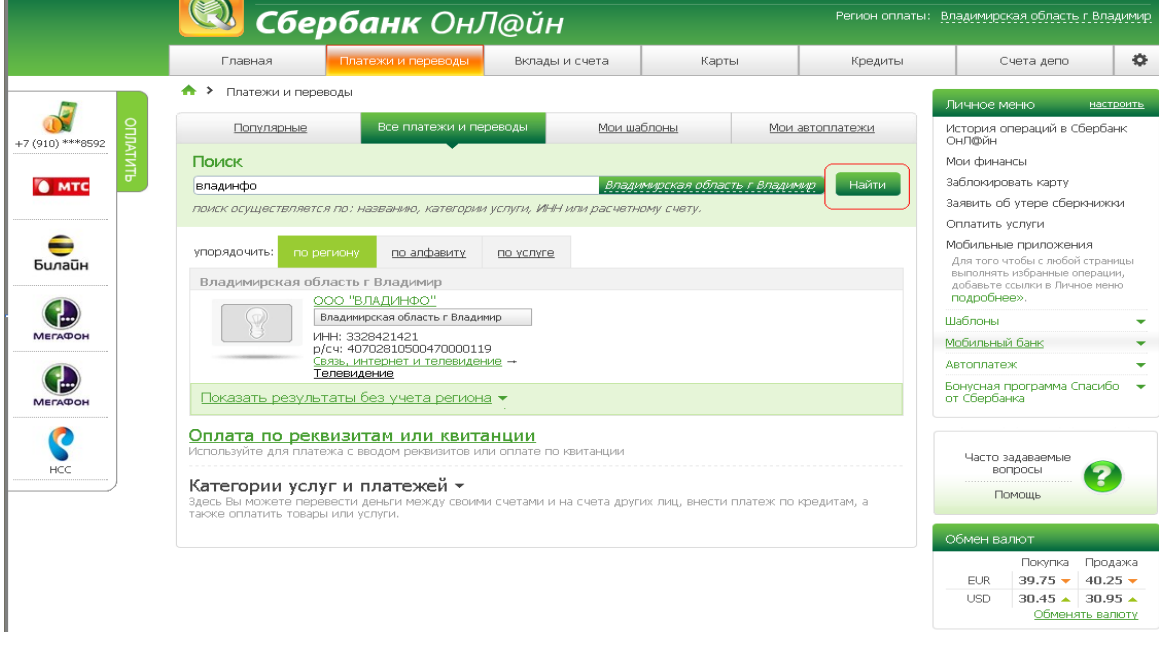

**4.** После выбора Организации необходимо **ВЫБРАТЬ КАРТУ**<sup>1</sup> , с которой будет осуществлена оплата, ввести **НОМЕР ДОГОВОРА НА ИНТЕРНЕТ** и нажать **Продолжить**

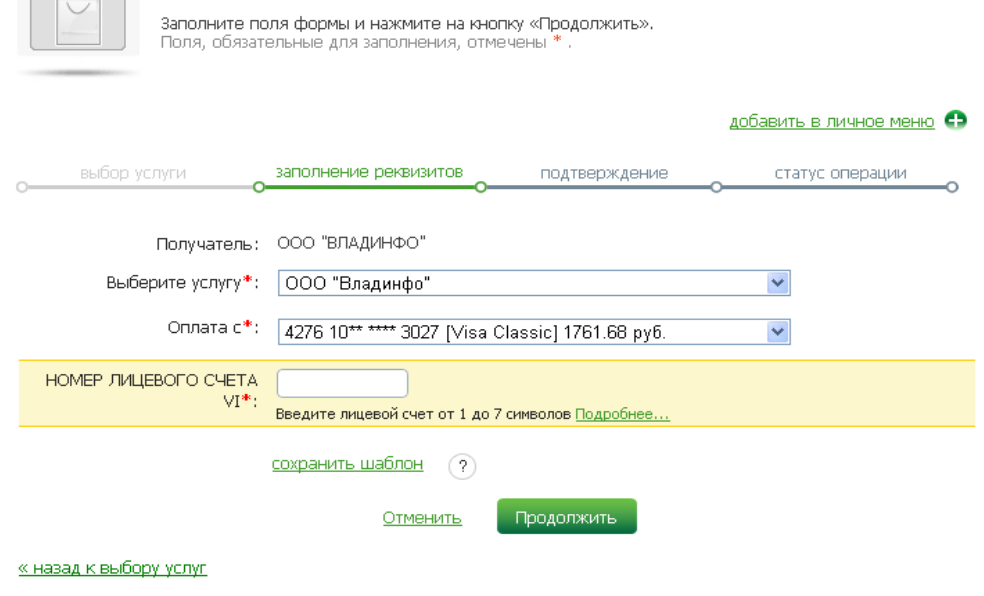

**4.1.** На экране будут отображены все основные реквизиты платежа:

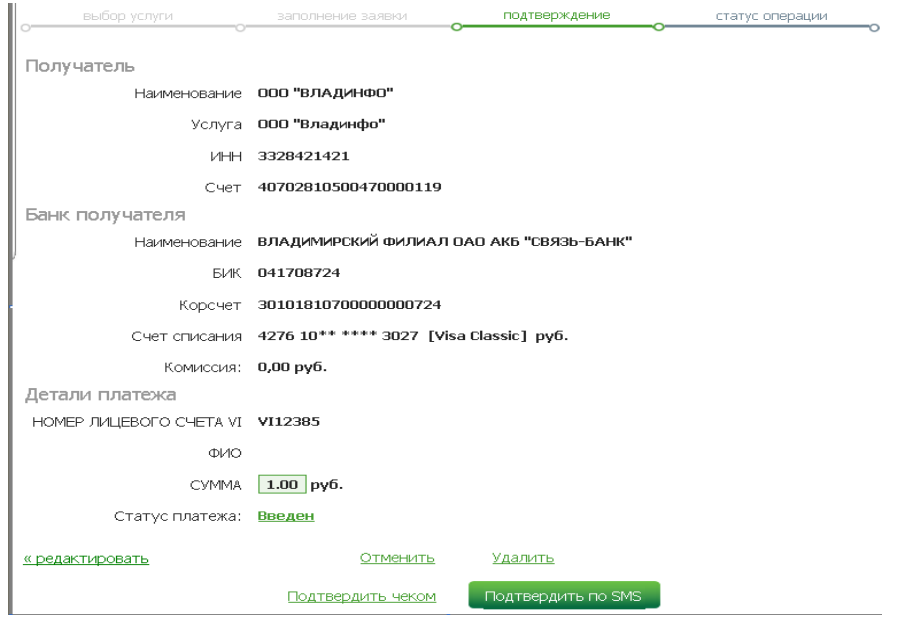

**4.2.** Для продолжения операции:

 $\overline{a}$ 

- Нажмите кнопку **Подтвердить по SMS** или **Подтвердить чеком**.
- Введите **ПАРОЛЬ** и нажмите **ПОДТВЕРДИТЬ**

- Распечатайте чек по совершенной операции нажав кнопку **ПЕЧАТЬ ЧЕКА**.

## **Спасибо, что воспользовались Сбербанк ОнЛ@йн!**

**Подробнее об услуге можно узнать на сайте [WWW.SBRF.RU](http://www.sbrf.ru/), по телефону 8 800 555 555 0, а также обратившись в любой филиал Сбербанка.**

 $^1$  За исключением кредитных и валютных карт. Оплата возможно только с рублевой дебетовой карты.